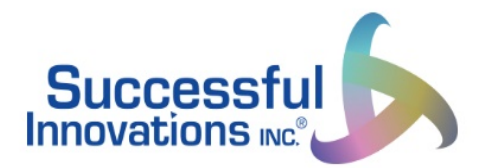

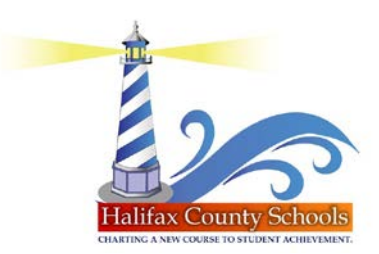

## **Registration Tips for Families – Family Engagement on Demand**

- Click on your district's link to the platform
- Click "Register Now"
- Select "Parent"
- Select the name of the school
- Type in your first name, last name, email address
- Create a password with these guidelines:
- $\checkmark$  At least 8 characters
- $\checkmark$  Cannot contain their first name, last name, or email address/username
- $\checkmark$  Cannot be numbers only
- $\checkmark$  Cannot be a common password (this basically blocks any password that has been used by millions of people/has been hacked before)
	- o *For example: password1 or Password1234 would be blocked, similarly something like "letmein" would also be blocked because they are considered common/have been cracked many times.*
- Click "create account" then check your email for a confirmation link
- Click on "confirm" when you check your email
- You will be need to log back in *(click on the small blue text that says "login with username and password")*

Now you are all set to begin using Family Engagement on Demand!!! Share about your experiences on social media and we will share with our community!